# PRÁCTICAS DE **LIBRERÍAS PYTHON Y MACHINE LEARNING** PARA INFORMACIÓN **BIBLIOGRÁFICA**

**Marcelo Lorca González** 

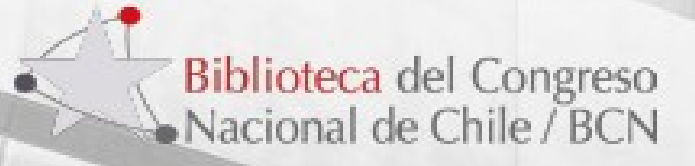

# Machine Learning

Capacidad de las Máquinas de generar aprendizajes automáticos a partir de los datos.

Identifican patrones complejos a partir de los datos. Generan predicciones a partir de los mismos.

Utilizan elementos de estadística.

# Inteligencia Artificial

- Aplicaciones que realizan tareas complejas para las que antes eran necesaria la intervención humana, como la comunicación en línea con los clientes o jugar al ajedrez.
- Relación con el Machine Learning
	- El machine learning se centra en la creación de sistemas que aprenden o mejoran su rendimiento en función de los datos que consumen.
- Es importante tener en cuenta que, aunque todo machine learning es IA, no toda la IA es machine learning.
- https://www.oracle.com/cl/artificialintelligence/what-is-ai/

# Lenguaje de Programación Python

Python es un lenguaje de programación potente y fácil de aprender. Tiene estructuras de datos de alto nivel eficientes y un simple pero efectivo sistema de programación orientado a objetos.

#### Características

#### Librerías

#### • **Lenguaje Interpretado**

- Integración con varios sistemas operativos
- Gran cantidad de librerías en la versión standard
- Comunidad de desarrollo muy grandes
- Poderosas librerías para IA
- Recursos de métodos y atributos que permiten extender las potencialidades y funcionalidades de un lenguaje de programación, relacionado con aspectos específicos.

### Librerias Python

Numpy

Pandas

MatplotLib

Scikit-learn

- •permite a los desarrolladores de Python realizar en forma rápida una **amplia variedad de cálculo numéricos**.
- •Herramienta para manipulación de datos de alto nivel desarrollada por [Wes](http://wesmckinney.com/) [McKinney.](http://wesmckinney.com/) **Es construido sobre Numpy [y](http://wesmckinney.com/) permite el análisis de datos que cuenta con las estructuras de datos que necesitamos para limpiar los datos en bruto y que sean aptos para el análisis** (por ejemplo, tablas). /https://joserzapata.github.io/courses/pythonciencia-datos/pandas
- •Matplotlib es una biblioteca completa para crear visualizaciones estáticas, animadas e interactivas en Python. https://matplotlib.org/
- •Herramientas para el análisis predictivo de datos. Accesible para todos y reutilizable en diversos contextos. Construido sobre NumPy, SciPy y matplotlib Código abierto, utilizable comercialmente: licencia BSD. https://scikit-learn.org/stable/

### Machine Learning: Tipos de Análisis

Análisis Supervisado: datos etiquetados

Análisis no supervisado: datos no etiquetados

### Sobreajuste

# **Predecir**

• Clustering • KMEANS

• Se produce cuando el modelo de aprendizaje automático proporciona predicciones precisas para los datos de entrenamiento, pero no para los datos nuevos.

## K-MEANS

• Método de Análisis: Clustering o agrupamiento.

• Elementos: K=Centroides. Distancia de los elementos a los centroides.

• Obtener patrones, anomalías o particularidades a partir de los datos

# K-means: gráfico

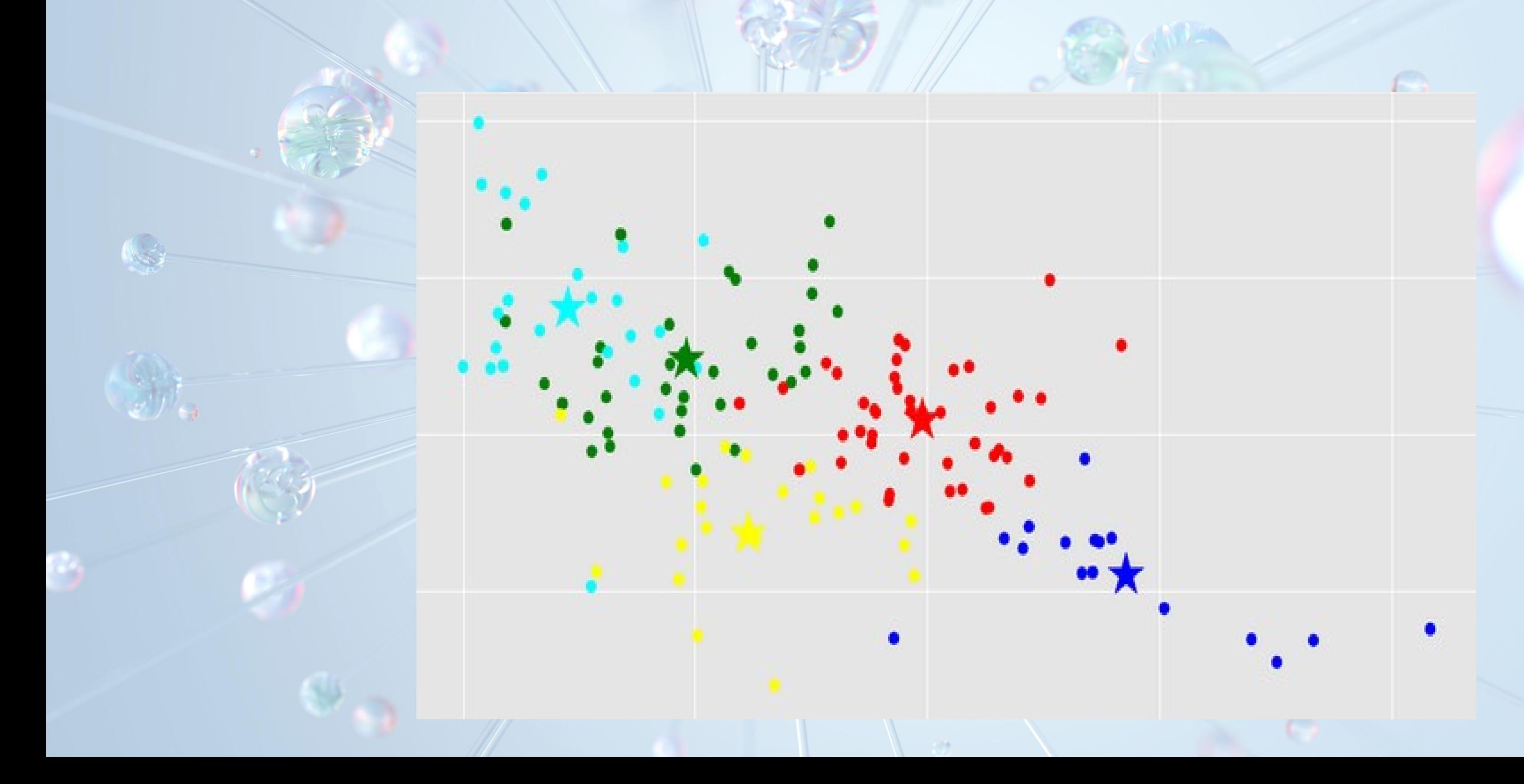

### Cuántos centroides necesito?

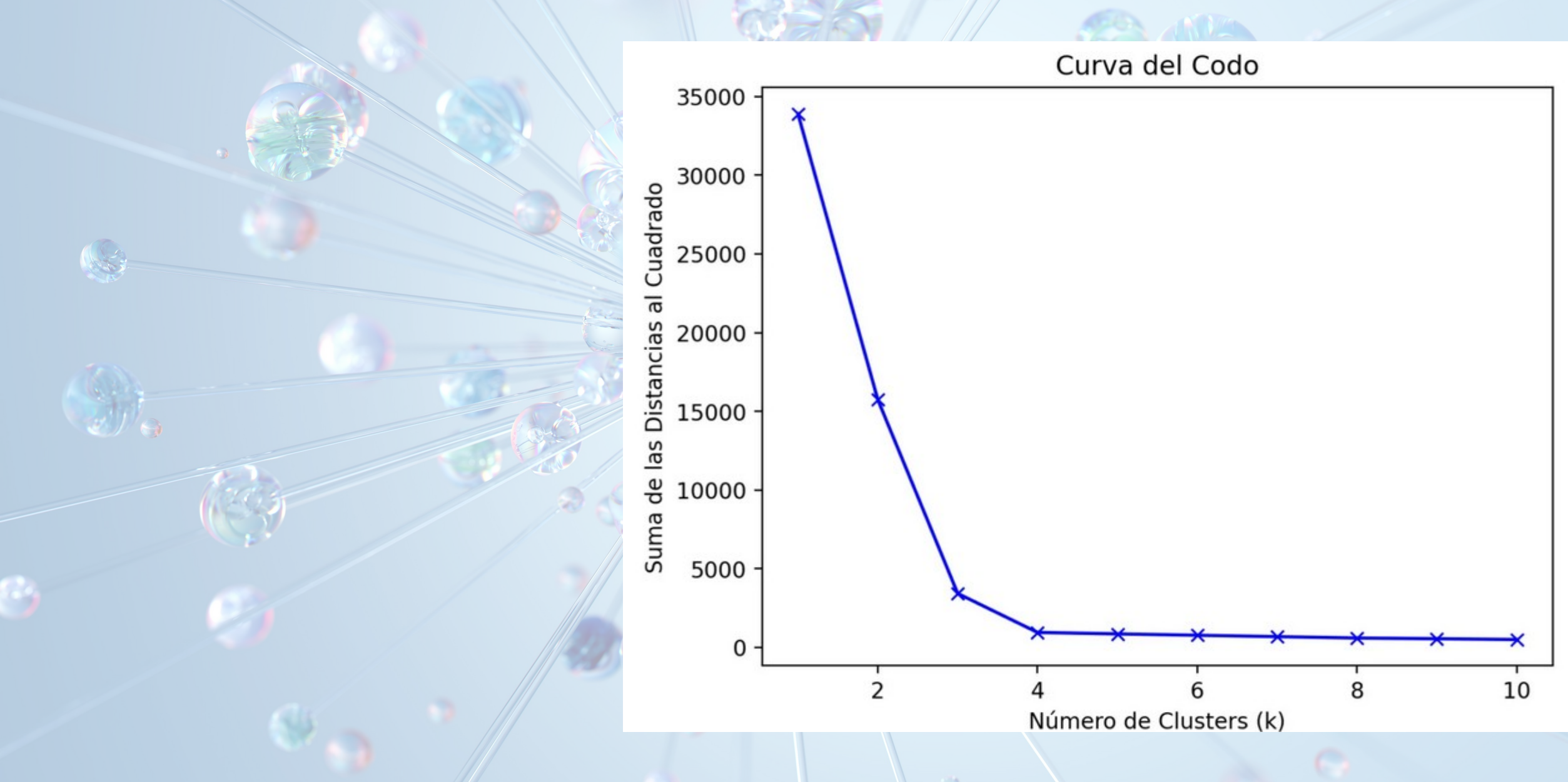

- **Problema a resolver**: Definir las áreas temáticas más relevantes de la colección de Monografías de Valparaíso.
- Se analizan los datos bibliográficos asociados a dicha colección.
- (Datos en archivos Excel)

Colección Monografías Valparaíso

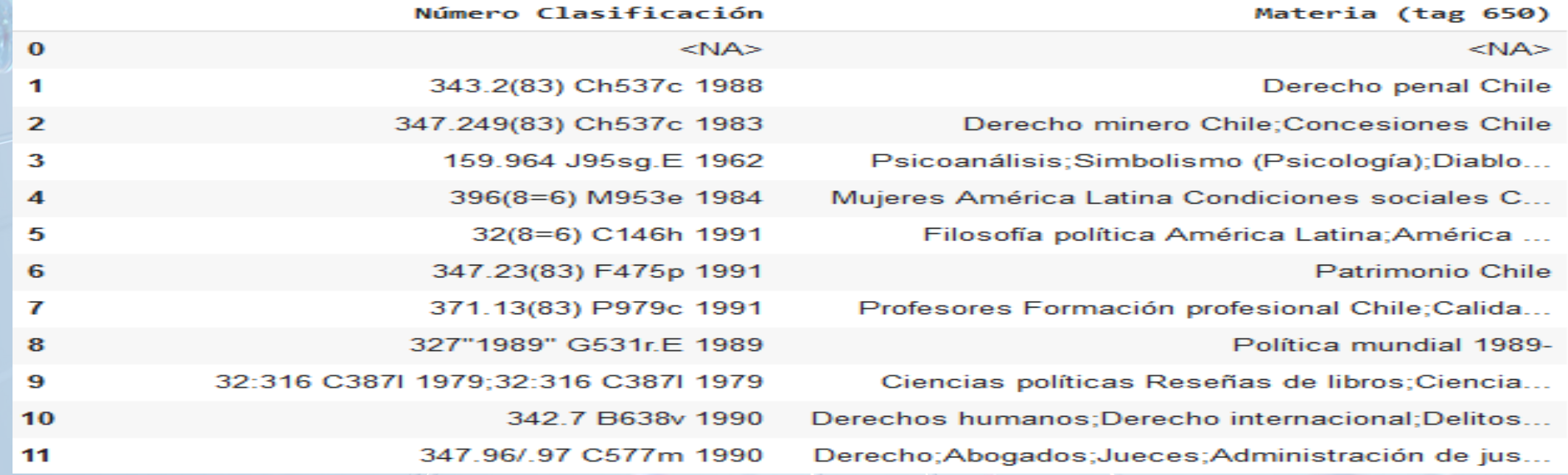

### Detalle de la data

 $\bigcirc$ 

# Df.info()

#### $df.info()$

<class 'pandas.core.frame.DataFrame'> RangeIndex: 30683 entries, 0 to 30682 Data columns (total 15 columns):

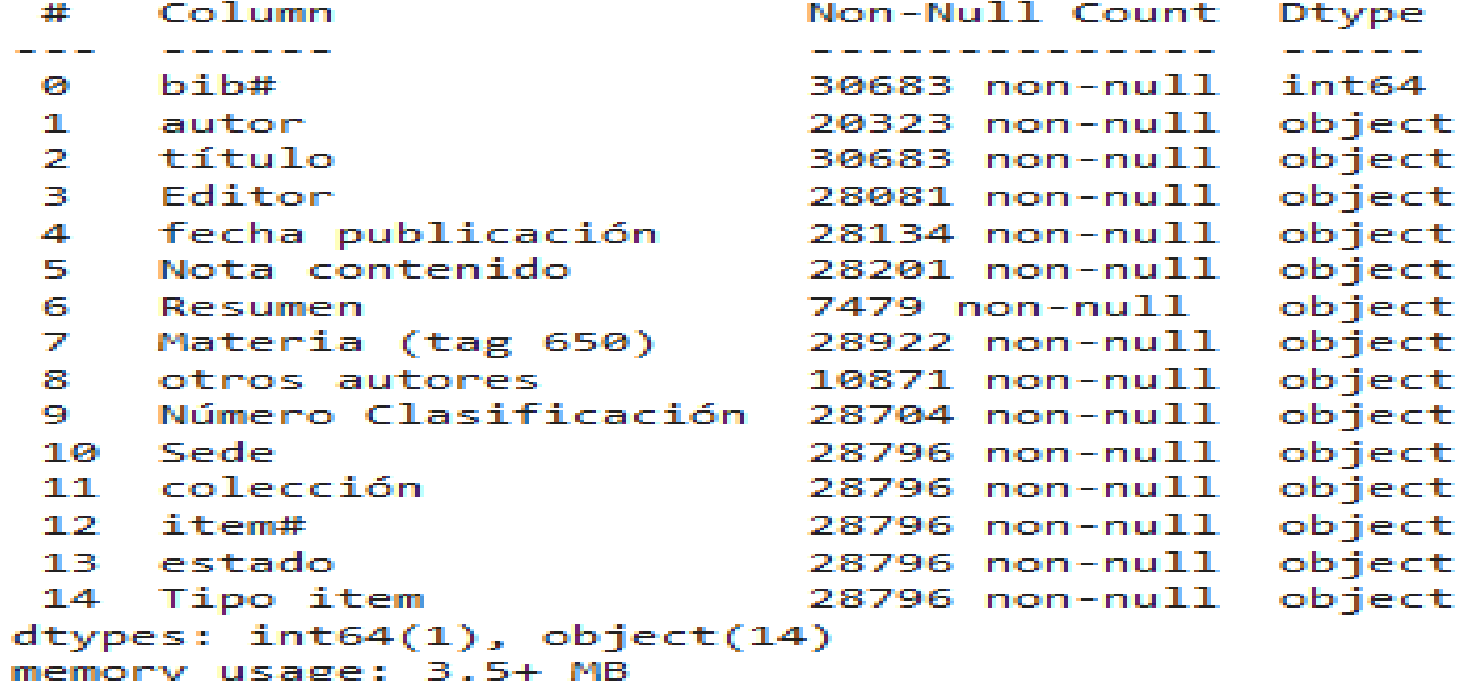

### PROPUESTA DE SOLUCIÓN

• Se descompone el número de clasificación en los 2 primeros dígitos. Se limpian los datos, se quitan valores nulos, y se extraen muestras, las cuales se analizan.

• Se genera visualización gráfica que distribuye las muestras en un plano, con los datos agrupadas alrededor de los centroides.

• Se complementa esto con gráficos que ayudan a entender casos en la visualización.

### Clasificación Decimal Universal. Áreas Principales

0 CIENCIA Y CONOCIMIENTO. ORGANIZACIÓN. CIENCIAS DE LA COMPUTACIÓN. INFORMACIÓN. DOCUMENTACIÓN. INSTITUCIONES. PUBLICACIONES

1 FILOSOFÍA. PSICOLOGÍA

2 RELIGIÓN. TEOLOGÍA

3 CIENCIAS SOCIALES

4 [NO USADO]

5 MATEMÁTICAS. CIENCIAS NATURALES

6 CIENCIAS APLICADAS. MEDICAMENTO. TECNOLOGÍA

7 LAS ARTES. RECREACIÓN. ENTRETENIMIENTO. DEPORTE

8 IDIOMA. LINGÜÍSTICA. LITERATURA

9 GEOGRAFÍA. BIOGRAFÍA. HISTORIA

# Algoritmo y código de la solución

 $\bigcirc$ 

## Algoritmo y código de la solución

wie no wad the string data into t o Contrigue to the two company of the JSON like any other Pythum the<br>Means the contents of the JSON like any other Pythum the<br>Means the contents of the JSON like any other Pythum metadata"]: "metadata ;;<br><sub>ata</sub>") ["title"]) **Example adata"]** ["title :'<br>as a mater of events, plus the magnitude and each examined and a series of events, plus the magnitude and each examined wetadata"] ["count"] sunt) + " events recorded") We such event, print the place where it occurred **Contra Medical Preatures" !: Contact Personal Control ("place")**  $-\ln''$ )

# grant the events that only have a magnificate one fur i in theJSON["features"]: if il"properties"] ["mag"] >= 4.08 print ("%2.1f" % il"properties") ("www")  $print("-----\n\sqrt{n''})$ 

 $\frac{2}{3}$  print only the events where print("Events that were feld for i in the JSON ["features"] feltReports = 11 property of the if feltReports to Manage if feltReports print ("2.1"

" reported

黤

B

37

 $\overline{\mathbf{36}}$ 

39

**PRODICILLE** 

40 def main();

Abrir Colab, Cargar librerías, Conectar a google drive

 $[1]$ # Configuración warnings import warnings warnings.filterwarnings('ignore')

import numpy as np  $\lbrack 2 \rbrack$ import matplotlib.pyplot as plt

 $\frac{6}{15}$ 

 $\frac{6}{10}$ 

 $32s$ 

from google.colab import drive drive.mount('/content/drive')

Mounted at /content/drive I→

[4] import matplotlib.pyplot as plt  $0<sub>2</sub>$ 

### Carga de archivos al ambiente Colab

from google.colab import files

 $uploaded = files.upload()$ 

for fn in uploaded.keys(): print('User uploaded file "{name}" with length {length} bytes'.format( name=fn, length=len(uploaded[fn])))

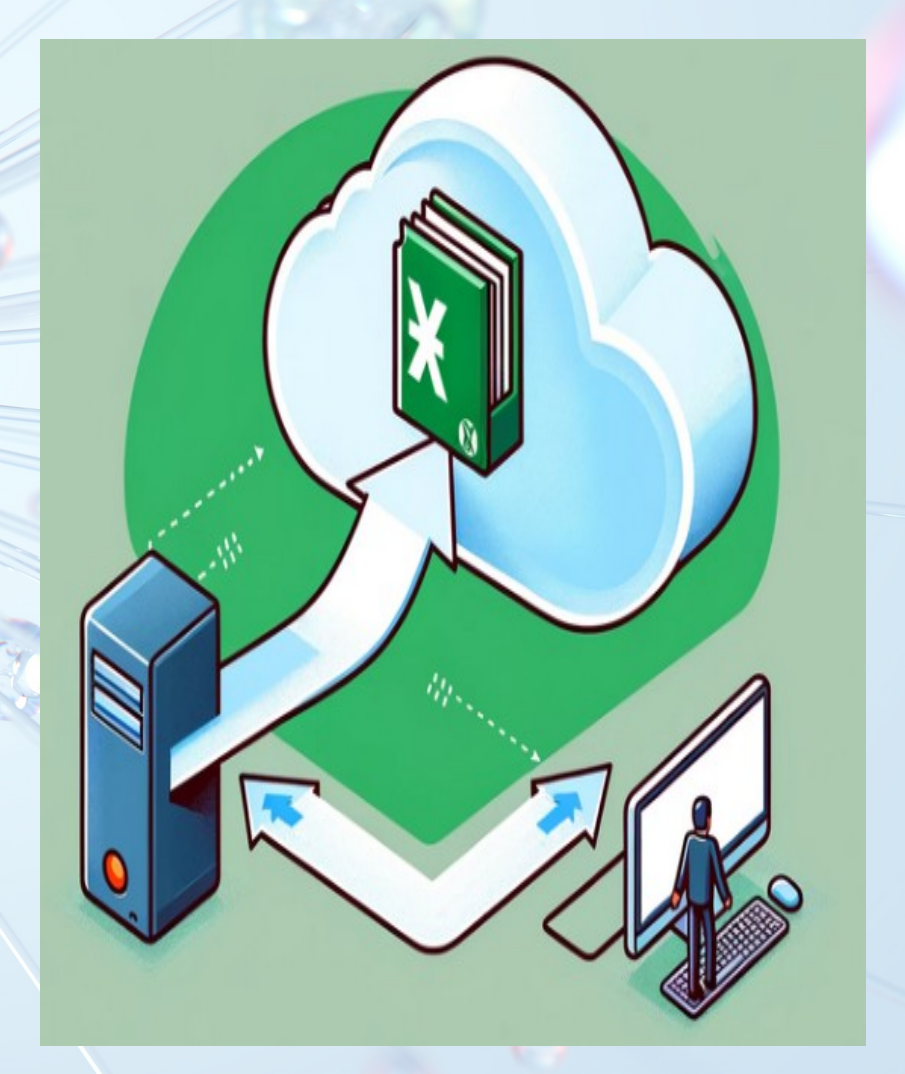

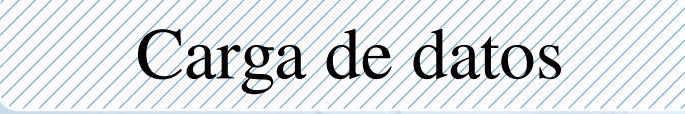

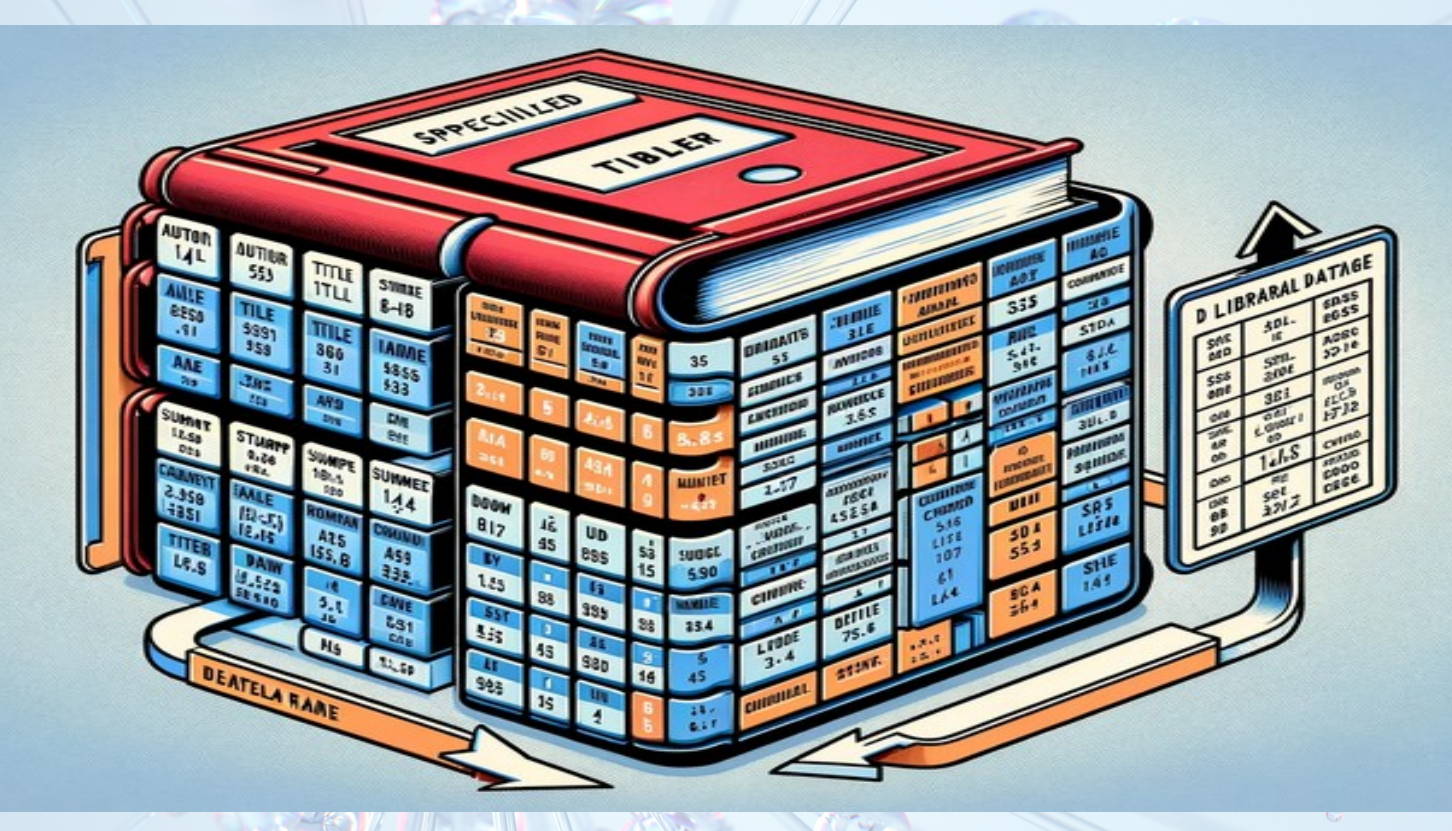

df = pd.read\_excel('listadoParaSimposium-SV.xlsx') df.head(100)

# Preparación de los datos

• Limpieza de datos • (filtrar datos) • Tratamiento de datos nulos • Tratamiento de datos en blanco • Ajustar los tipos de datos

df\_tematicas\_not\_null["cl df\_tematicas\_clasif\_is\_sig no\_mas = df\_tematicas[df\_tematicas[ "Número Clasificación"].notnull()]

asif3"]= df\_tematicas\_not\_null['Nú mero Clasificación'].str.slice (0, 2)

Kmeans: preparación y ejecución

import matplotlib.pyplot as plt from sklearn.preprocessing import MinMaxScaler from sklearn.cluster import KMeans import numpy as np

escalar=MinMaxScaler().fit(df\_clasif\_or.values) #escalar clientes = pd.DataFrame(escalar.transform(df\_clasif\_or.valu es),

columns=["Total"])

 $kmeans =$ KMeans(n\_clusters=3).fit(clientes.values)

clientes["cluster"] = kmeans.labels\_

# Visualización de Datos

plt.figure(figsize= $(6, 5)$ , dpi= $100$ )

colores = ["red", "blue", "orange", "black", "purple", "pink", "brown"]

**for cluster in range(kmeans.n\_clusters): plt.scatter(clientes[clientes["cluster"] == cluster]["clasif\_ind"], clientes[clientes["cluster"] == cluster]["Total"], marker="o", s=100, color=colores[cluster], alpha=0.2)**

 **plt.scatter(kmeans.cluster\_centers\_[cluster][0], kmeans.cluster\_centers\_[cluster][1], marker="P", s=280, color=colores[cluster])**

plt.title("Distribución Clasif CDU en Colección Valpo", fontsize=20) plt.xlabel("Clasif CDU", fontsize=15) plt.ylabel("Total", fontsize=15) plt.text(1.15, 0.2, "K = %i" % kmeans.n\_clusters, fontsize=25) plt.text(1.15, 0, "Inercia = %0.2f" % kmeans.inertia, fontsize=25) plt.xlim(-0.1, 1.1) plt.ylim(-0.1, 1.1) plt.show()

# Data K-MEANS

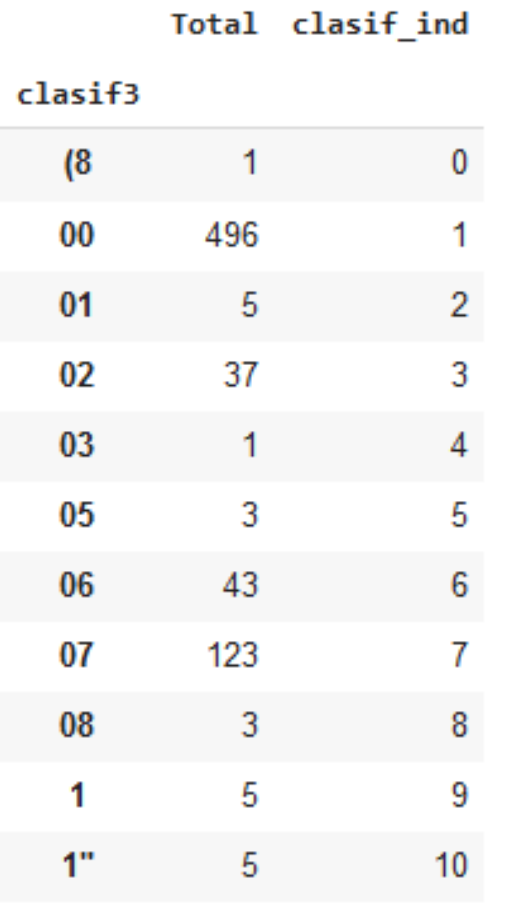

# Datos Normalizados

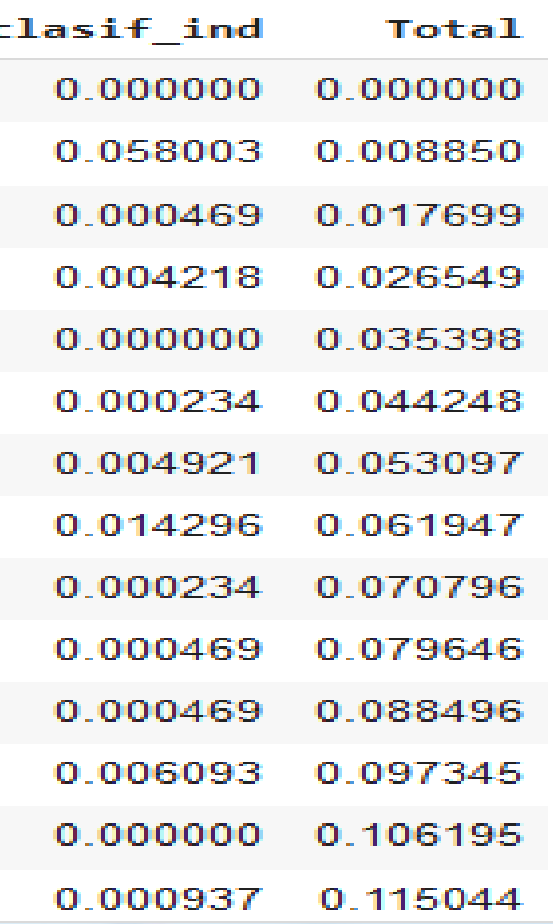

 $\bigodot$ 

# Gráfico K-MEANS

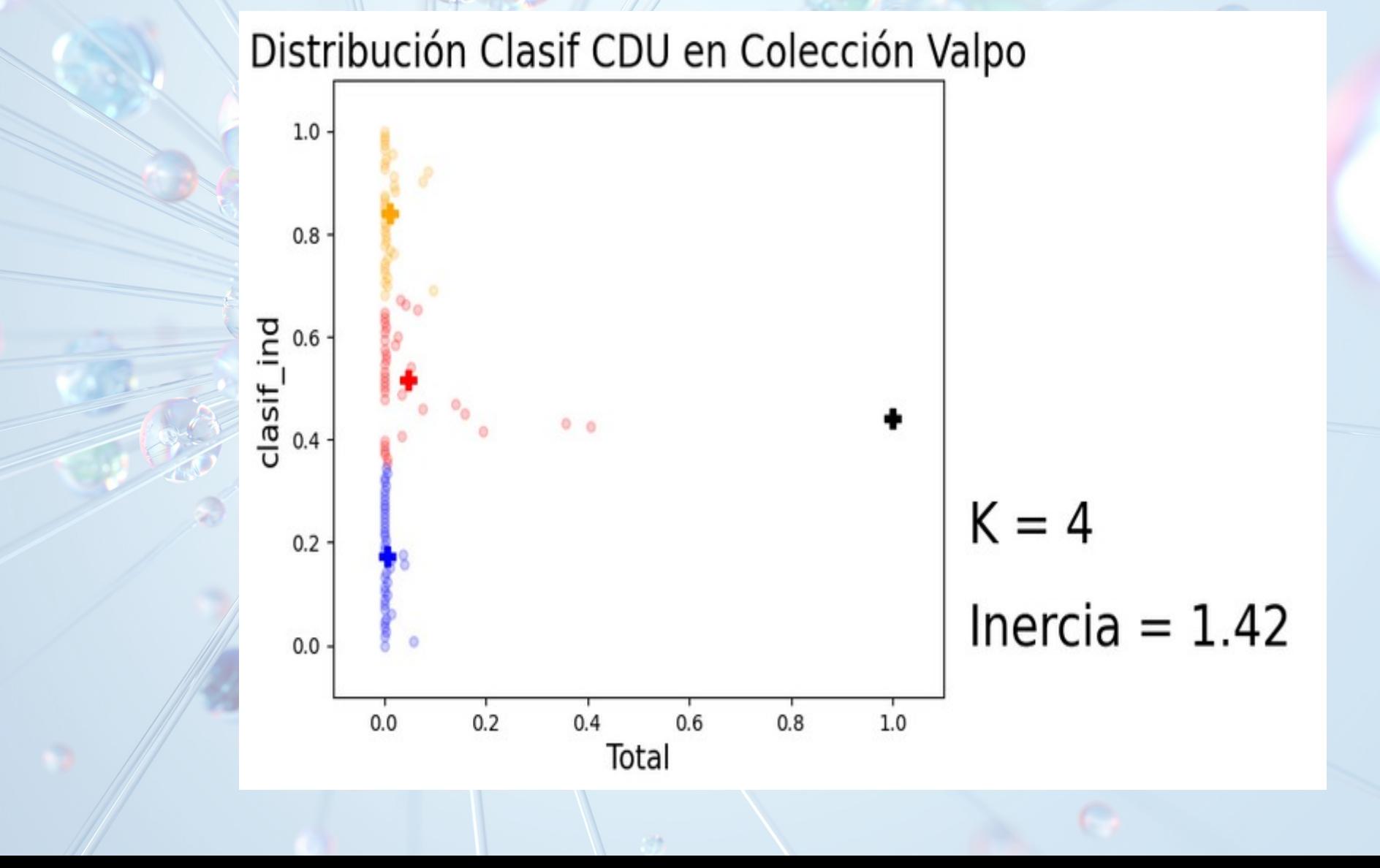

**AND** 

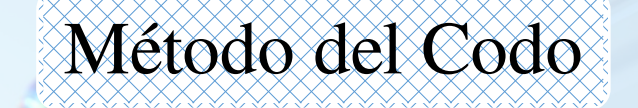

inercias = [] for k in range $(2, 10)$ :  $kmeans =$ KMeans(n\_clusters=k).fit(df\_clasif\_or.values) inercias.append(kmeans.inertia\_)

plt.figure(figsize=(6, 5), dpi=100) plt.scatter(range(2, 10), inercias, marker="o", s=180, color="purple") plt.xlabel("Número de Clusters", fontsize=25) plt.ylabel("Inercia", fontsize=25) plt.show()

Gráfico del Codo

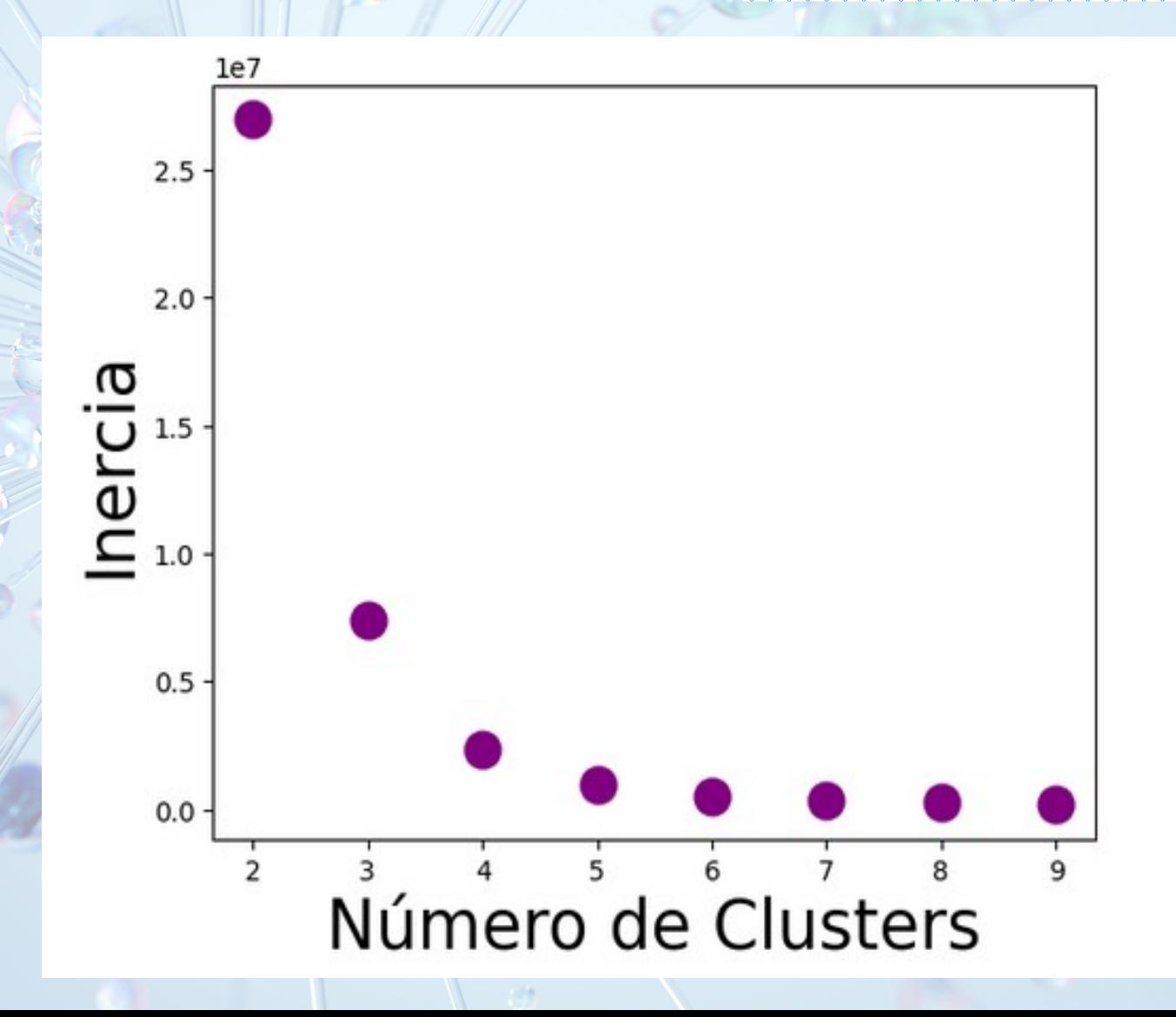

S

### **Conclusiones**

- El número de centroides entre 3 y 4 corresponde a un buen valor, pues los grupos que genera son bastante homogéneos.
- Es posible potenciar mucho más este análisis con un trabajo colaborativo con el área de procesos técnicos, para una adecuada limpieza de datos.

### Conclusiones

• Existen grupos dispersos del resto (rojo) y que corresponden a las temáticas con bastantes títulos en las colecciones. Existe además un grupo de un integrante (negro), debido a que su cantidad de títulos es ostensiblemente más alto al resto.

• Data ordenada por el total de títulos. Nos muestra que el área temática asociada al 34 (derecho) tiene un valor que sobresale de los demás.

• Los otros 5 datos sobresalen en menor medida de los demás.

 **Temáticas príncipes CDU (300 -399) 310 Estadísticas 320 Ciencia política 330 Economía 340 Derecho 350 Administración pública y ciencia militar 360 Problemas y servicios sociales, asociaciones 370 Educación** 

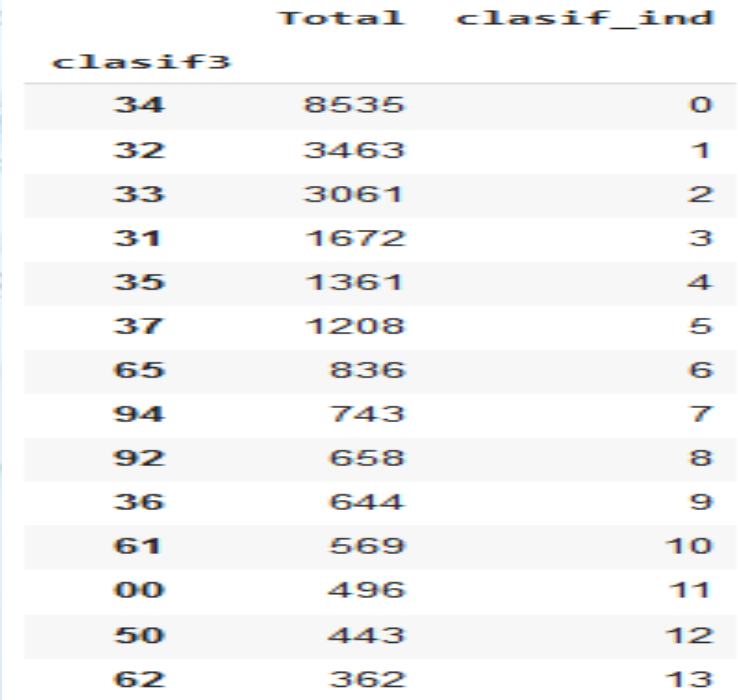

### Bibliografía

IBM. ¿Qué es el aprendizaje no supervisado?. https://www.ibm.com/es-es/topics/unsupervised-learning

Zapata, José R. PANDAS - Manipulacion de Datos con Python. https://joserzapata.github.io/courses/python-ciencia-datos/pandas

Matplotlib: Visualization with Python. https://matplotlib.org/

Scikit-learn: Machine Learning in Python. https://scikit-learn.org/stable/

El tutorial de Python. https://docs.python.org/es/3/tutorial/

La biblioteca estándar de Python. https://docs.python.org/es/3/library/index.html#library-index

Datos de Contacto: Marcelo Lorca González Email: mlorca@bcn.cl THE

LEER

**IETER**